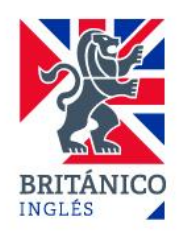

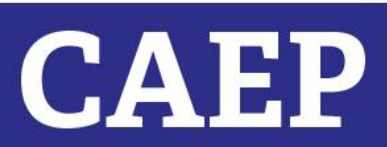

# **CAE Exam Practice Course**

**BRITÁNICO** ONLINE

The BRITÁNICO offers the **CAE EXAM PRACTICE COURSE** to people who want to take the C1 Advanced Exam (also known as CAE), which is the in-depth high level qualification that shows you have the language skills that employers and universities are looking for.

The aim of this course is to help students get familiar with the C1 Advanced Exam, its parts and types of questions. Besides, students will get practice that will help them pass the exam.

The exam consists of four papers: READING AND USE OF ENGLISH, WRITING, LISTENING and SPEAKING.

### **ABOUT THE COURSE**

This is a course which consists of synchronous sessions (which will be delivered via Zoom) and asynchronous sessions (students don't attend Zoom sessions and they will use this time to practise on their own without teacher's supervision):

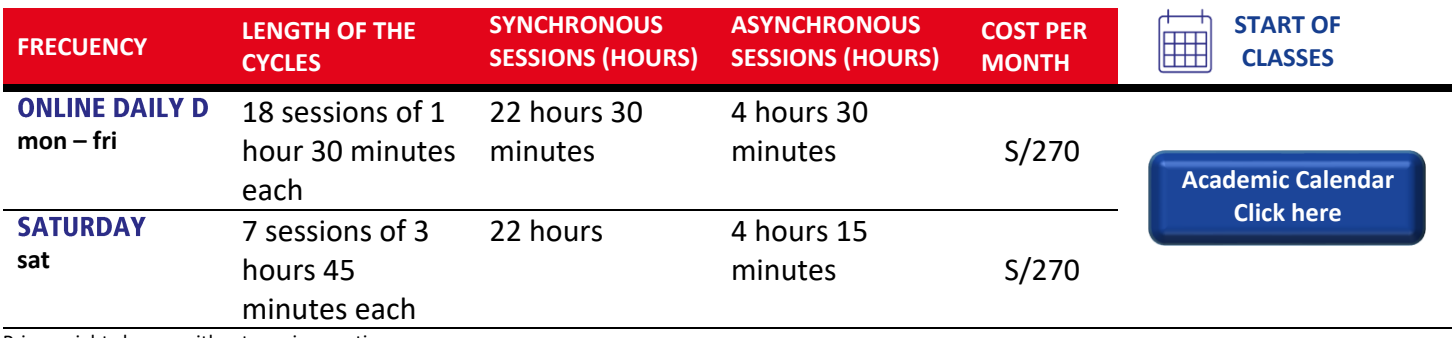

Prices might change without previous notice.

All asynchronous sessions will be included in the schedule chosen. Details of when these will take place will be given in class.

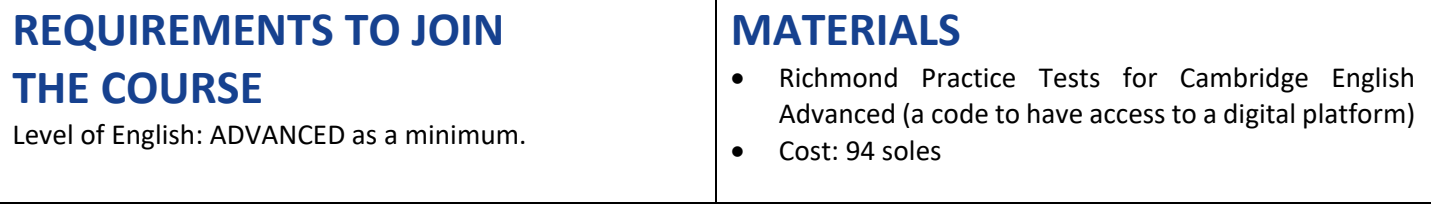

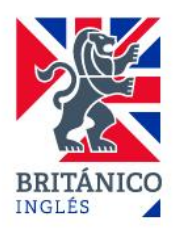

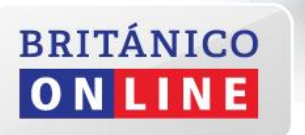

## **CAE Exam Practice Course**

### **EVALUATION**

- This course is for EXAM FAMILIARISATION and PRACTICE only. Students are not given a PASS/ FAIL mark.
- You will receive feedback from your teacher with comments/ suggestions to improve your performance in each part of the test.

#### **MORE INFORMATION**

- The BRITANICO is an authorised centre to administer the C1 Advanced in Peru.
	- For further information contact our Call Centre (615 3434) or visit our webpage:

[https://www.britanico.edu.pe/examen/c1-advanced](https://www.britanico.edu.pe/examen/c1-advanced-cae/)[cae/](https://www.britanico.edu.pe/examen/c1-advanced-cae/)

## **ONLINE REGISTRATION**

#### **New Student**

**Generate a student's code**

- Complete your personal information/details
- Generate your code

**Click here** 

**NEW STUDENTS** (once the student's code was generated) **AND RETURNING STUDENTS:**

BRITANICO Online registration from the App <https://www.youtube.com/watch?v=odoBLyGfA2I>

**CAEP** 

BRITANICO Online registration from the Intranet <https://www.youtube.com/watch?v=uexC19nonU8&feature=youtu.be>

#### **IMPORTANT**

Remember that you need to select centre ONLINE to register and/or search for courses you would like to do.

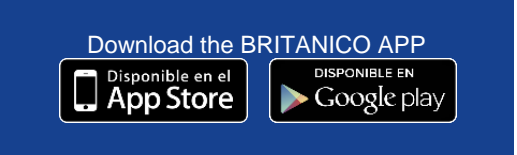

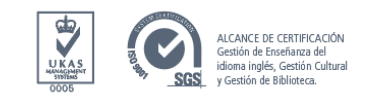